<span id="page-0-0"></span>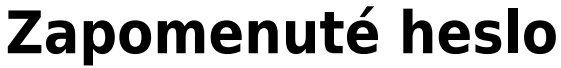

## **Vygenerování nového hesla v online katalogu**

- 1. V katalogu klikněte na tlačítko *"Moje konto"* (v pravém horním rohu obrazovky). Otevře se přihlašovací formulář.
- 2. Ve formuláři klikněte na odkaz *"Zapomněli jste heslo?"*, který je umístěn pod polem pro zadání hesla.

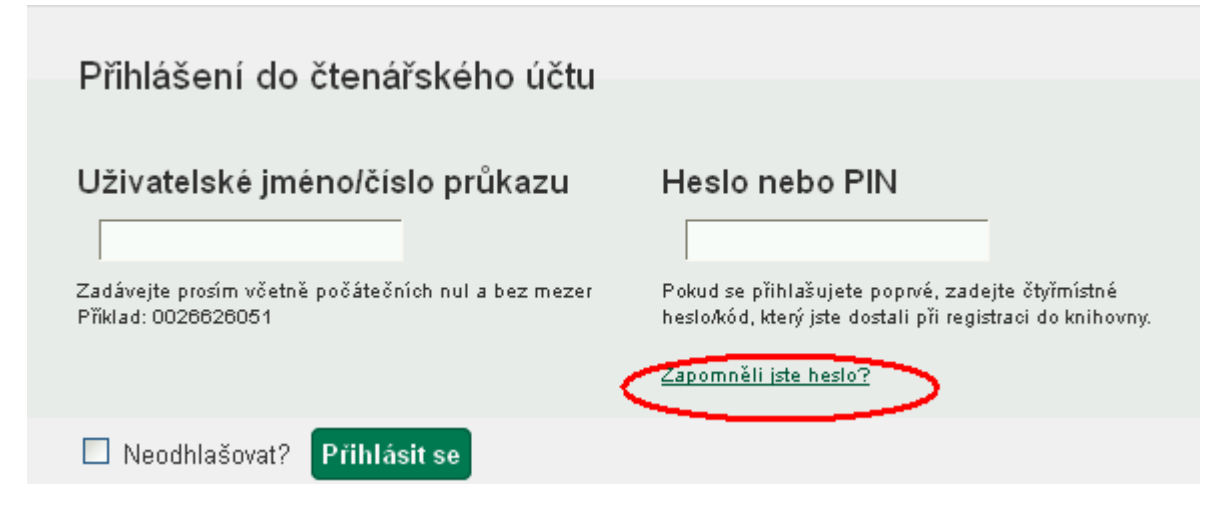

- 3. Vyplňte buď uživatelské jméno nebo číslo průkazu.
- 4. Pokud Vaše knihovna vyžaduje zadání e-mailové adresy, pak do pole "E-mailová adresa *spojená s kontem"* doplňte e-mailovou adresu, kterou jste zadali ve svém čtenářském kontě nebo jste ji vyplnili při přihlášení do knihovny. Poté klikněte na tlačítko *"Potvrdit"*
- 5. Na zadanou e-mailovou adresu bude doručena zpráva s pokyny pro změnu hesla. **Pozor: Doručení e-mailové zprávy může trvat až půl hodiny (závislosti na nastavení konkrétní knihovny)**
- 6. Knikněte na odkaz uvedený v e-mailu (nebo jej zkopírujte do adresního řádku prohlížeče). Otevře se okno s formulářem pro přenastavení hesla

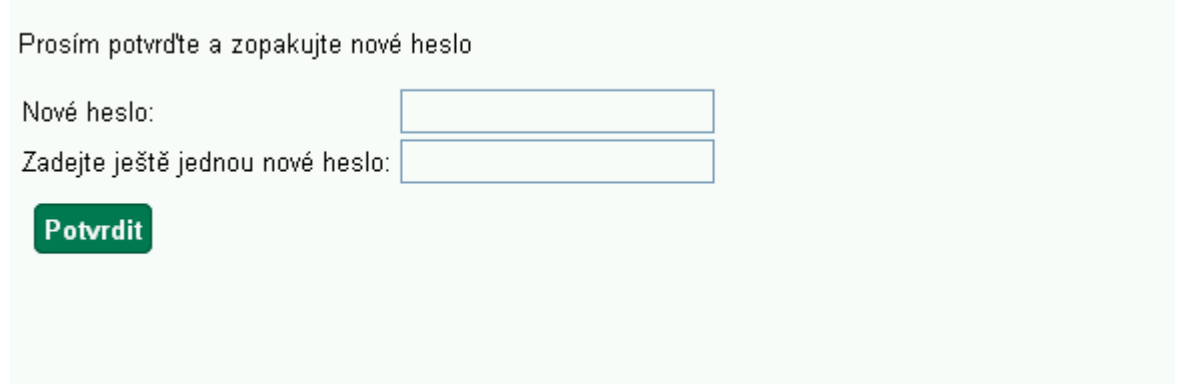

7. Ve formuláři vyplňte nové heslo a zopakujte jej na dalším řádku pro vyloučení chyb a klikněte na tlačítko "Potvrdit". Poté se můžete přihlásit do svého čtenářského konta.

Pozor: Heslo musí obsahovat písmena i čísla a musí být dlouhé alespoň 7

znaků. Z praktických důvodů také doporučujeme NEPOUŽÍVAT znaky s diakritikou (s háčky a čárkami).

## **Další možnosti změny hesla**

O změnu hesla (vygenerování dočasného hesla) můžete také požádat personál při návštěvě knihovny.

## **Mohlo by Vás také zajímat**

- [První přihlášení](https://eg-wiki.osvobozena-knihovna.cz/doku.php/opac:prvni_prihlaseni)
- [Přihlášení](#page-0-0)
- [Změna hesla](https://eg-wiki.osvobozena-knihovna.cz/doku.php/opac:zmena_hesla)
- [Zapomenuté heslo](#page-0-0)
- [Změna přihlašovacího jména](https://eg-wiki.osvobozena-knihovna.cz/doku.php/opac:zmena_prihlasovaciho_jmena)
- [Změna e-mailu](https://eg-wiki.osvobozena-knihovna.cz/doku.php/opac:zmena_e-mailu)
- [Změna adresy](https://eg-wiki.osvobozena-knihovna.cz/doku.php/opac:zmena_adresy)
- [Ukládání historie](https://eg-wiki.osvobozena-knihovna.cz/doku.php/opac:ukladani_historie)
- [Nastavení vyhledávání](https://eg-wiki.osvobozena-knihovna.cz/doku.php/opac:nastaveni_vyhledavani)
- [Zprávy](https://eg-wiki.osvobozena-knihovna.cz/doku.php/opac:prace_se_zpravami)
- [Prodloužení výpůjček](https://eg-wiki.osvobozena-knihovna.cz/doku.php/opac:prodlouzeni_vypujcek)
- [Zadání rezervace](https://eg-wiki.osvobozena-knihovna.cz/doku.php/opac:rezervace)
- [Rezervace čísla časopisu](https://eg-wiki.osvobozena-knihovna.cz/doku.php/opac:rezervace_cisla_casopisu)
- [Správa rezervací](https://eg-wiki.osvobozena-knihovna.cz/doku.php/opac:sprava_rezervaci)
- [Pokuty a zpozdné](https://eg-wiki.osvobozena-knihovna.cz/doku.php/opac:pokuta)
- [Bezhotovostní platby \(Knihovna Jabok\)](https://eg-wiki.osvobozena-knihovna.cz/doku.php/opac:bezhotovostni_platby)

Byla pro Vás tato nápověda užitečná? Pokud máte nějaké náměty nebo připomínky, [napište nám](mailto:mailto:knihovna@jabok.cz)

From: <https://eg-wiki.osvobozena-knihovna.cz/>- **Evergreen DokuWiki CZ**

Permanent link: **<https://eg-wiki.osvobozena-knihovna.cz/doku.php/opac:prihlaseni?rev=1527861570>**

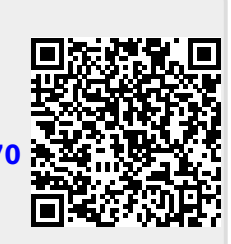

Last update: **2018/06/01 15:59**